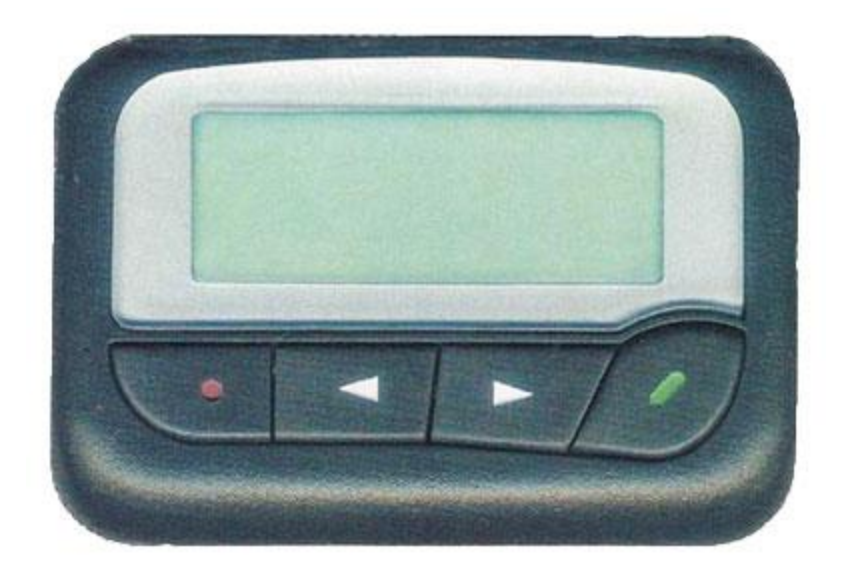

## **Getting Started**

**Power On** – Insert the battery (AA) into the pager. If the battery is in, press and hold the *READ Key* for 2 seconds. The pager will display the *STANDBY SCREEN*. After a short time, the display screen will go blank to preserve battery power. Press any key to return to the *STANDBY SCREEN*.

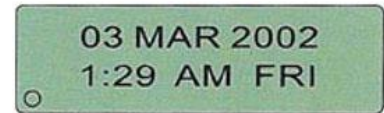

**Power Off** – Go to the *STANDBY SCREEN*. Hold the *ESCAPE Key* for 2 seconds to display the **SETTINGS** Menu. Using the  $\leq$  or  $\geq$  **Keys,** scroll to the **ight** icon. Press the **P** READ Key twice to confirm your choice.

**Backlight** – Press and hold the *Read Key* to activate or deactivate.

## **Read Messages**

The pager will display a new message when it is received. Each message is allocated a slot number (ie 01, 02, 03 etc). To read stored messages, press the *READ Key* from the *STANDBY SCREEN*. Scroll through messages with the **Keys** and press the **P** READ Key to confirm selection. You will be returned to the *STANDBY SCREEN* automatically if you scroll to the end of the message queue. If a message is longer than the screen width  $\blacktriangleright$ , use the  $\blacktriangleright$ **READ Key** to view the rest of the message.

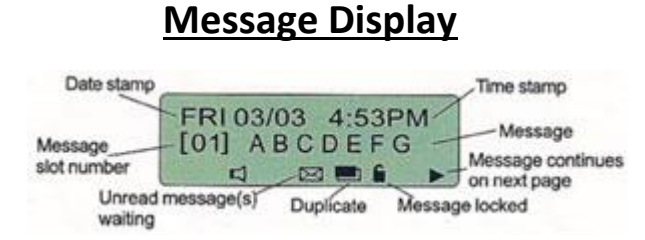

## **Delete messages**

While message is displayed – Hold the **ESCAPE Key** for 2 seconds to view the *DELETE MENU Screen*. Using the **All and** *Keys,* select between *LOCK* (locks current message), *DEL*  $\times$  (delete current message) or *D.ALL*  $\mathbb{N}$  (delete all messages). Select  $\blacksquare$  (lock current message) to prevent the current message from being deleted. Press the *READ Key* to confirm selection. The *ESCAPE Key* takes you back to the *STANDBY SCREEN*.

## **Settings Menu**

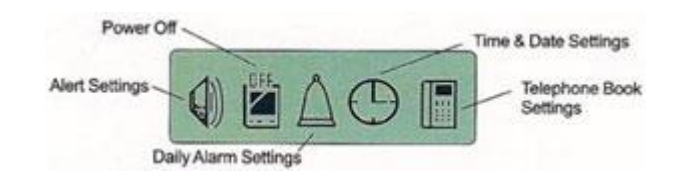

Hold the *ESCAPE Key* to select the *SETTINGS Menu*. Scroll through the menu using the **All or FI Keys**. Press the *READ Key* to confirm your selection. Use the **CO** or *Keys* to modify options and the *READ Key* to proceed to the next option or to enter your changes. The *ESCAPE Key* takes you back to the *STANDBY SCREEN* without saving changes. Note: In the *TELEPHONE BOOK*, the *READ Key* must be pressed until it reaches the end of the *Name* field, before it will move along to the *Number* field.

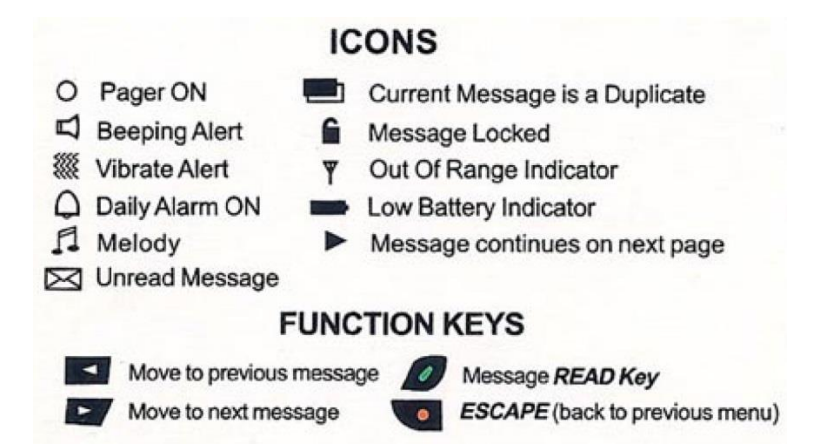